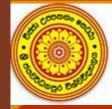

Faculty of Humanities and Social Sciences

මානවශාස්තු හා සමාජීය විදාහා පීඨය ஸ்ரீ ஜயவர்தனபுர பல்கலைக்கழகம், ஸ்ரீ லங்கா Computer Centre - FHSS

# **Enrolment Key**

Enroment

## **How to Set an Enrolment Key**

#### To avoid unnecessary logins into your course unit

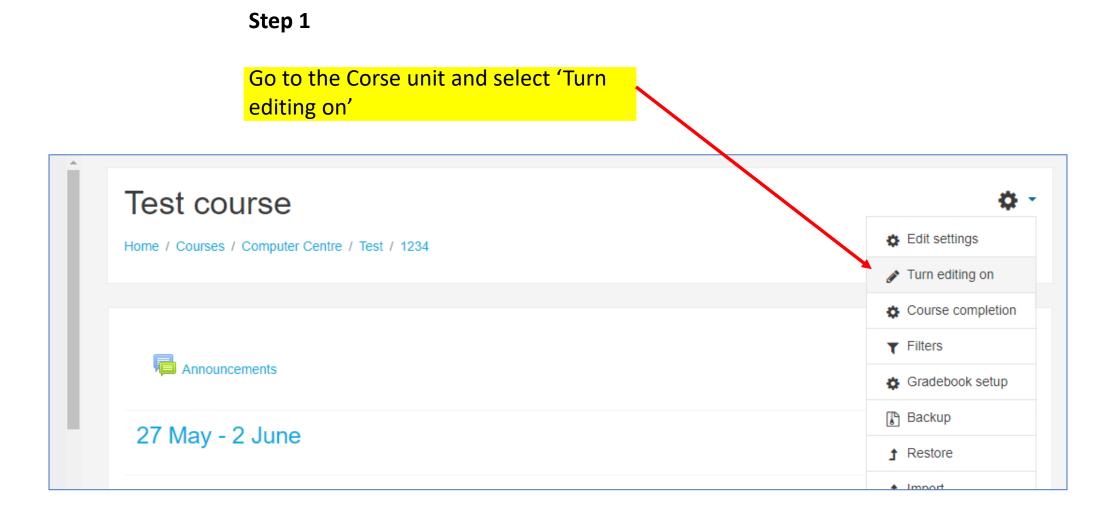

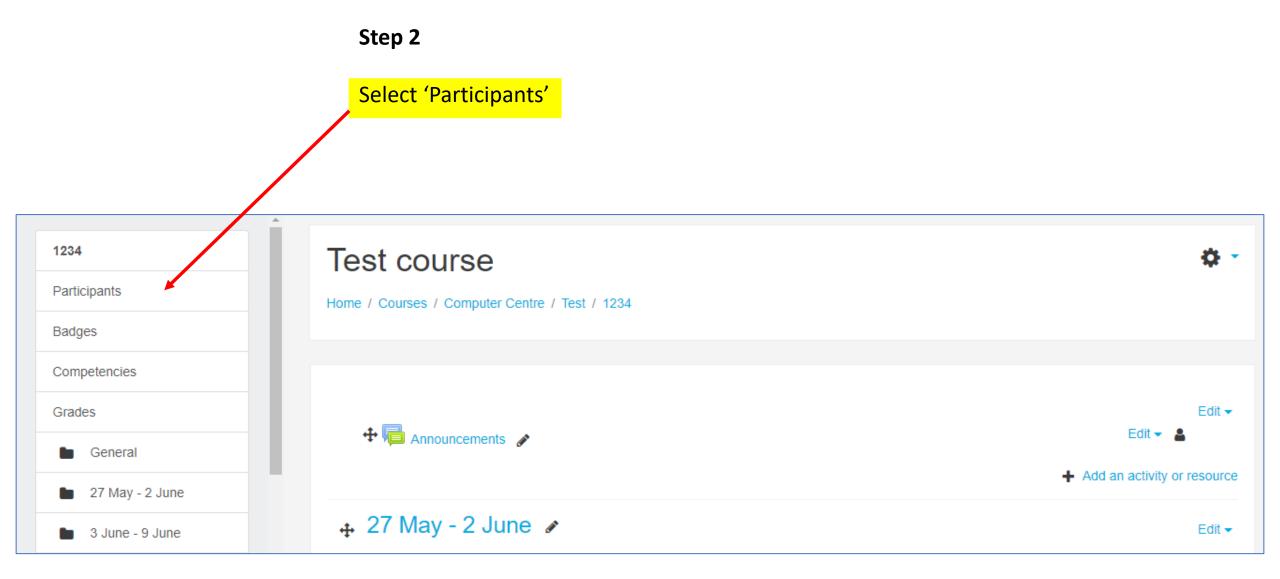

Step 3

Click on setting button and 'select Enrolment methods'

| 1234              | Test course                                                                                                    |                   |
|-------------------|----------------------------------------------------------------------------------------------------|-------------------|
| Participants      | Home / Courses / Computer Centre / Test / 1234 / Participants                                                                                                    |                   |
| Badges            |                                                                                                    |                   |
| Competencies      |                                                                                                    | <u>ن</u> ف        |
| Grades            | Participants                                                                                                    |                   |
| General           | My courses ENGP 1101.3<br>Role: All participants                                                                                                    | Enrolled users    |
| 27 May - 2 June   | All participants: 0                                                                                                    | Manual enrolments |
| 🖿 3 June - 9 June | First name         AII         A         B         C         D         E         F         G         H         I         J         K         L         M         N         O         P         Q         R         S         T         U         V         W         X         Y         Z           Surname         AII         A         B         C         D         E         F         G         H         I         J         K         L         M         N         O         P         Q         R         S         T         U         V         W         X         Y         Z | Sroups            |
| 10 June - 16 June | Nothing to display                                                                                                    | Permissions       |
| 17 June - 23 June | Select all Deselect all (?) With selected users Choose +                                                                                                    | Check permissions |

### Test course

Home / Courses / Computer Centre / Test / 1234 / Users / Enrolment methods

#### Enrolment methods

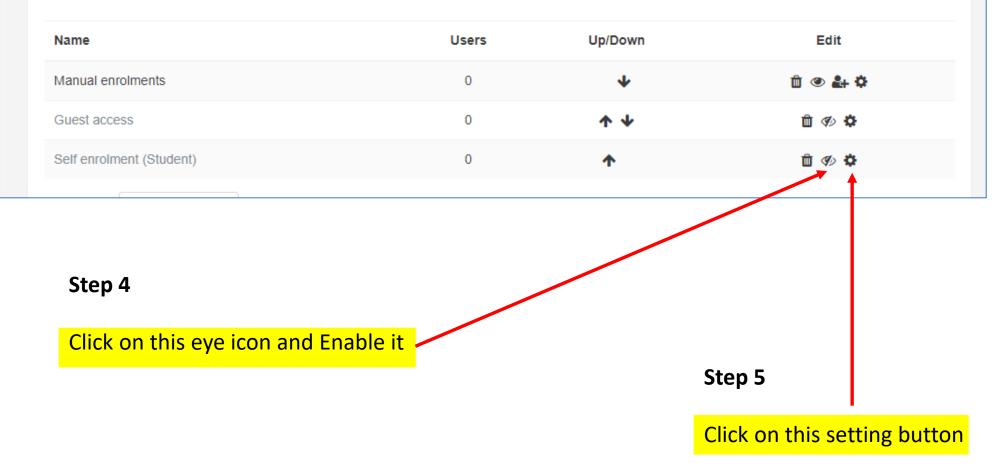

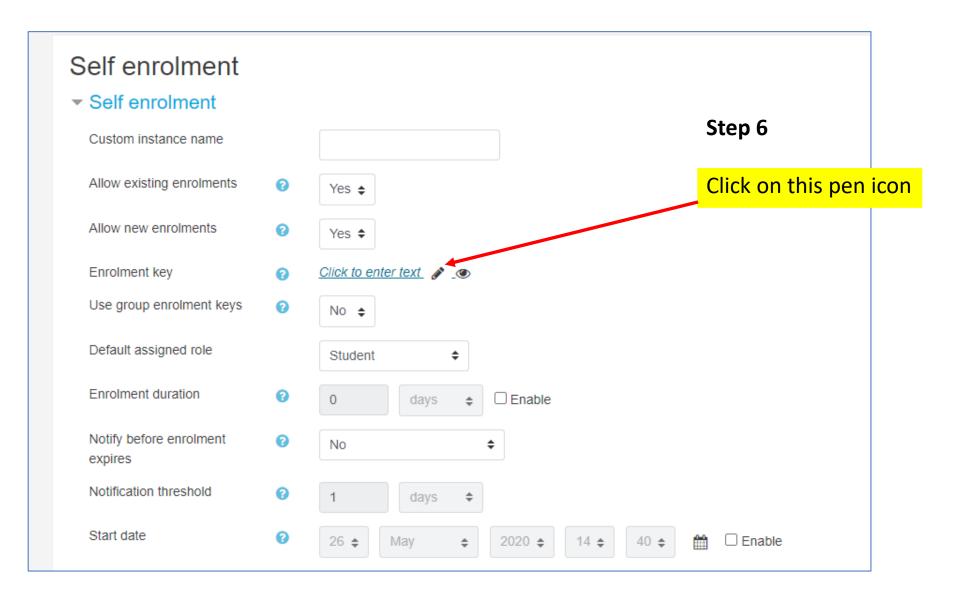

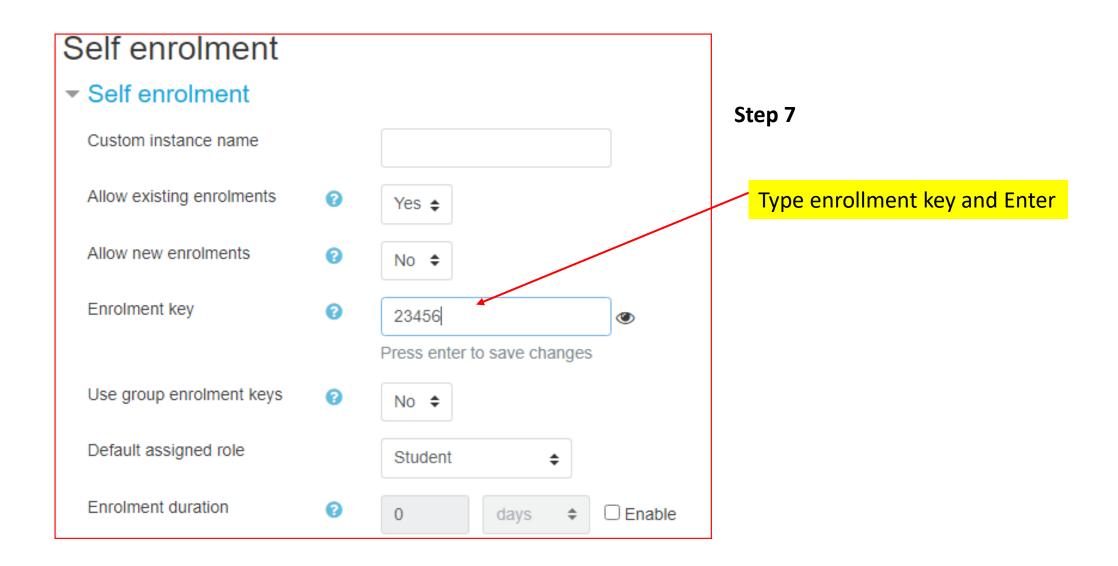

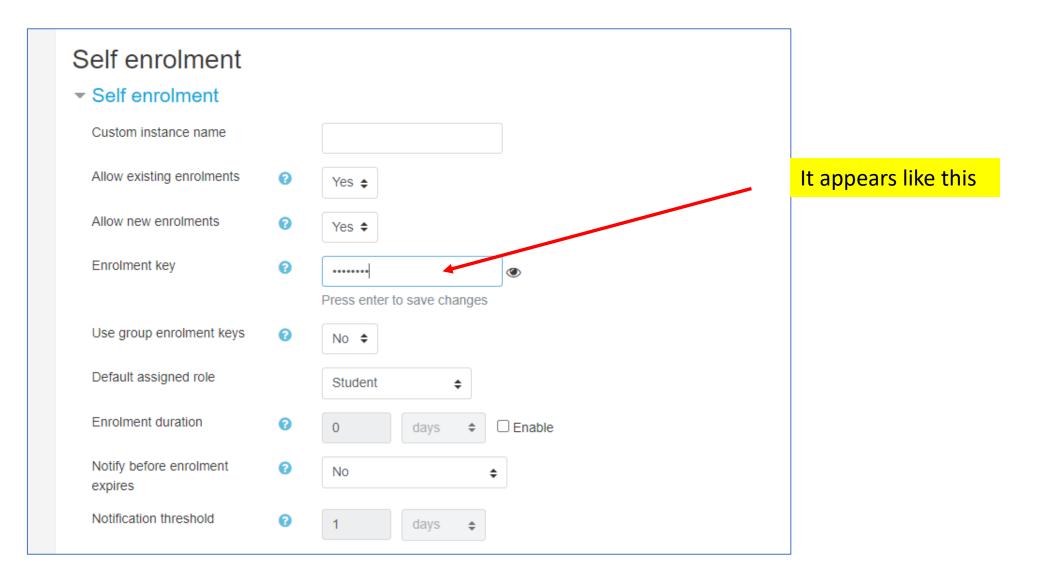

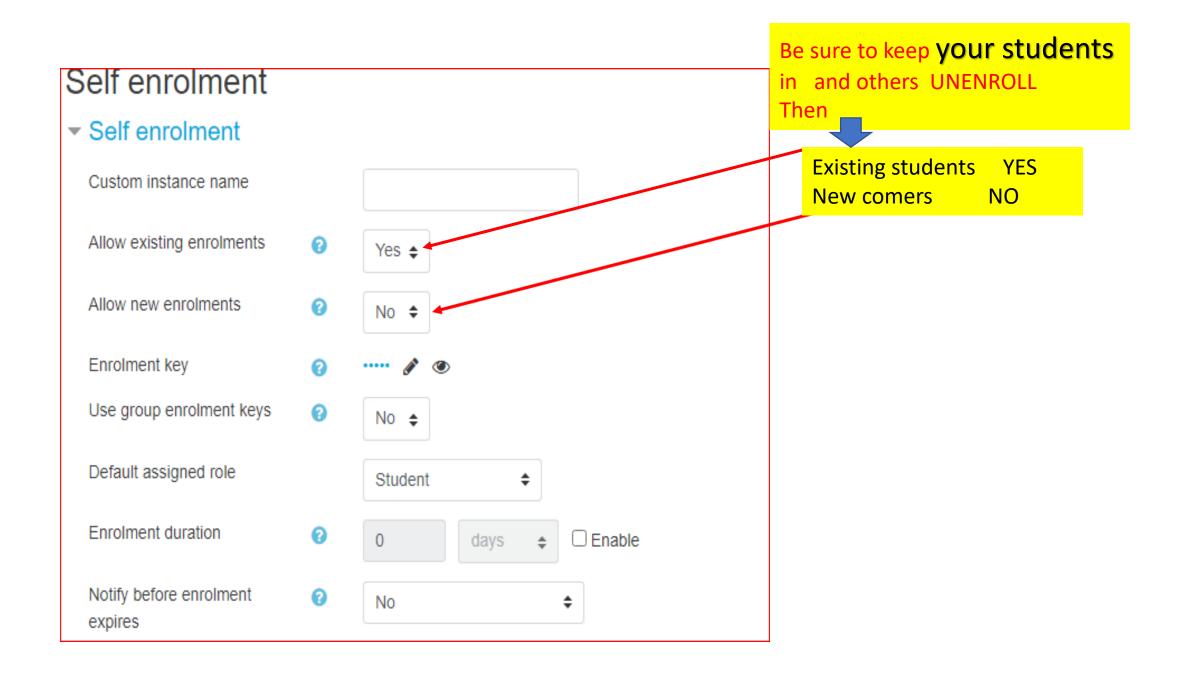

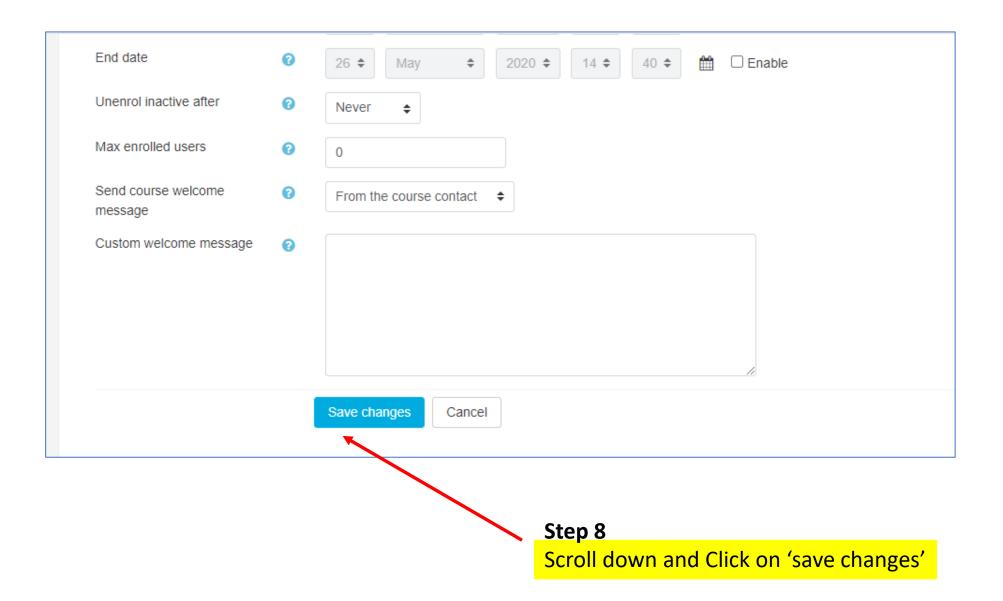

| Course categories: Computer C                | Centre / Test         | \$                                                       | ¢ - |
|----------------------------------------------|-----------------------|----------------------------------------------------------|-----|
| Test course                                  | Search courses        | Go                                                       |     |
|                                              | enrolment key will ap | opear like this                                          |     |
| Enrolment options                            |                       |                                                          |     |
| 👽 Test course 🔦                              |                       |                                                          |     |
| <ul> <li>Self enrolment (Student)</li> </ul> |                       |                                                          |     |
| Enrolment key                                |                       | Here, students should enter<br>enrolment key to come in. |     |
|                                              | Enrol me              |                                                          |     |
|                                              |                       |                                                          |     |